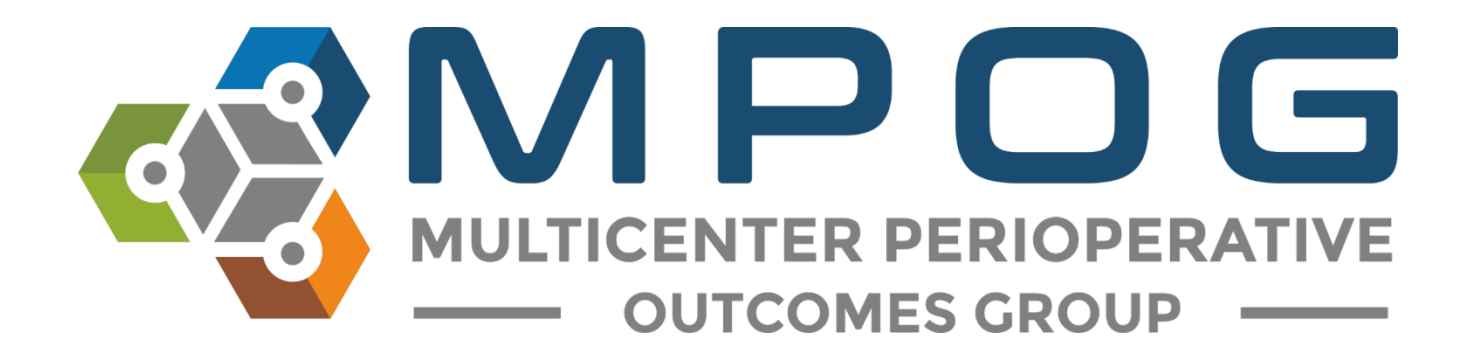

# **Data Review:** Import Manager Assistant

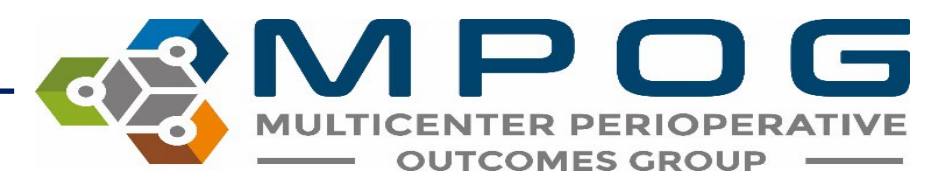

### Import Manager Assistant Overview

IM Assistant provides organized information file processing errors and their current location within the import manager file pipeline.

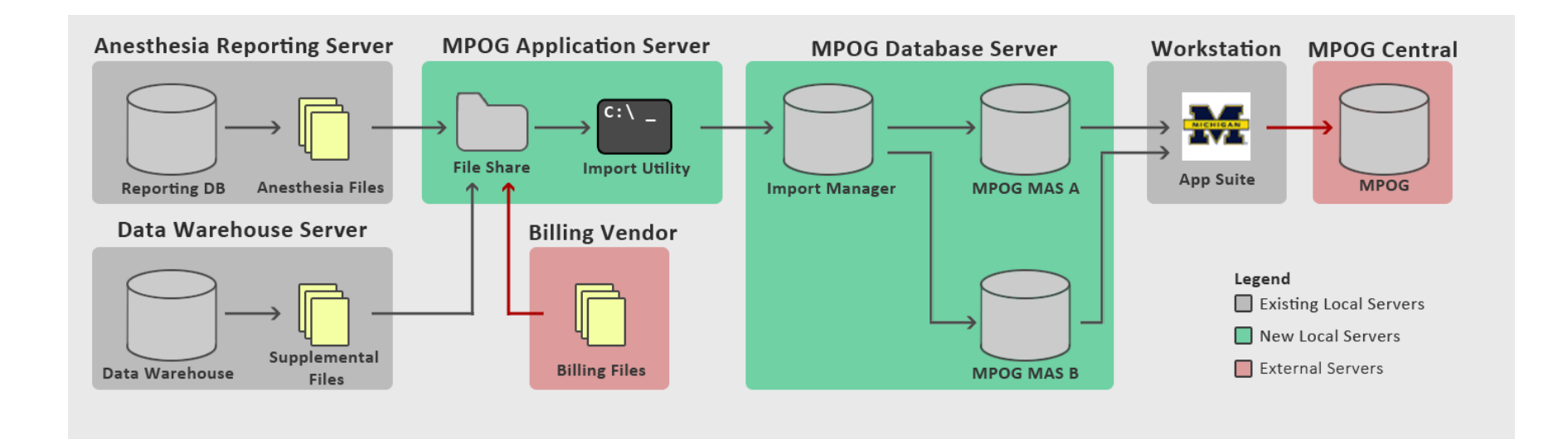

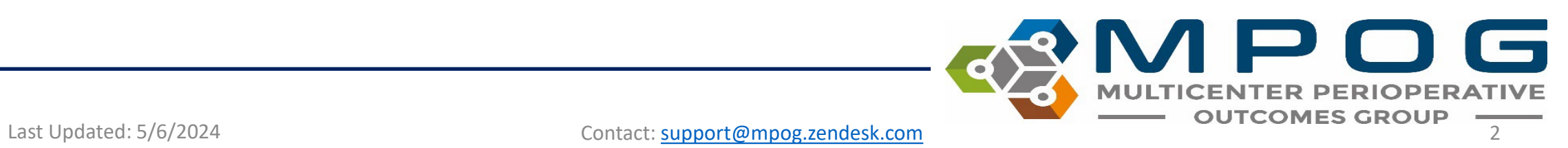

• Note: Site technical teams supporting the MPOG project will want to download the application suite to access IM Assistant.

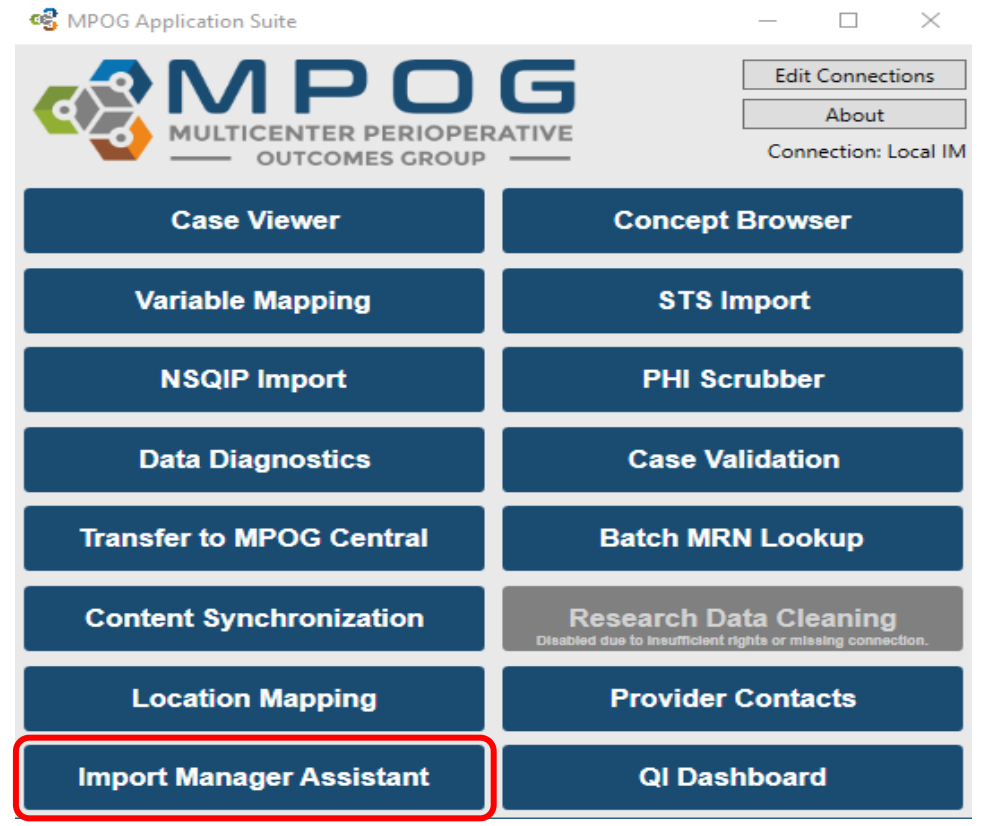

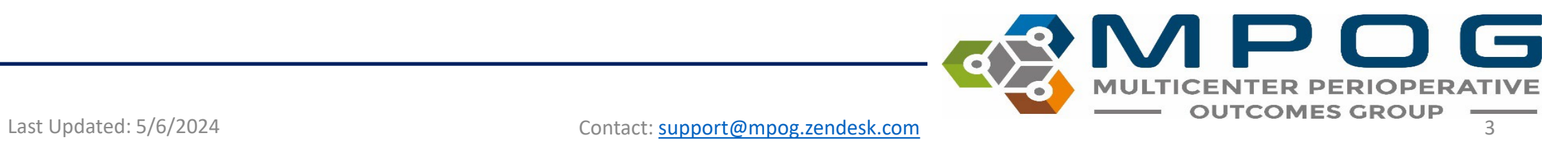

### Import Manager Assistant

Log Viewer Overview Organizations **Check File Columns** Parse File Data **Handoff Settings** 

- *Log Viewer*: This tab displays the various import manager logs and the handoff queue.
- *Overview*: This tab contains a color-coded grid representing the current status of import manager.
- *Organizations*: This tab shows counts and dates to allow sites to view database tables and to monitor name changes of revenue sources
- *Check File Columns*: This tab enables the user to see which rows in an imported file have the incorrect number of columns.
- *Parse File Data***:** This tab enables the user to view the contents of an imported file.
- *Handoff Settings***:** This tab contains the current settings for handoff for this instance.

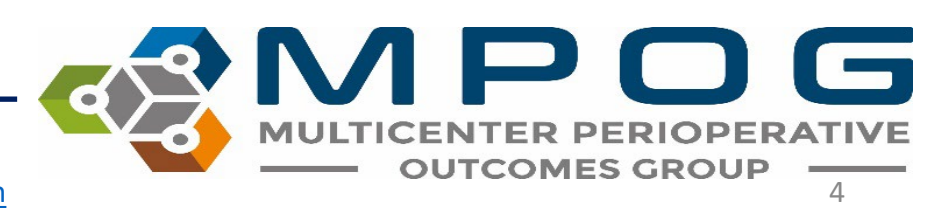

Last Updated: 5/6/2024 **Contact: [support@mpog.zendesk.com](mailto:support@mpog.zendesk.com)** 

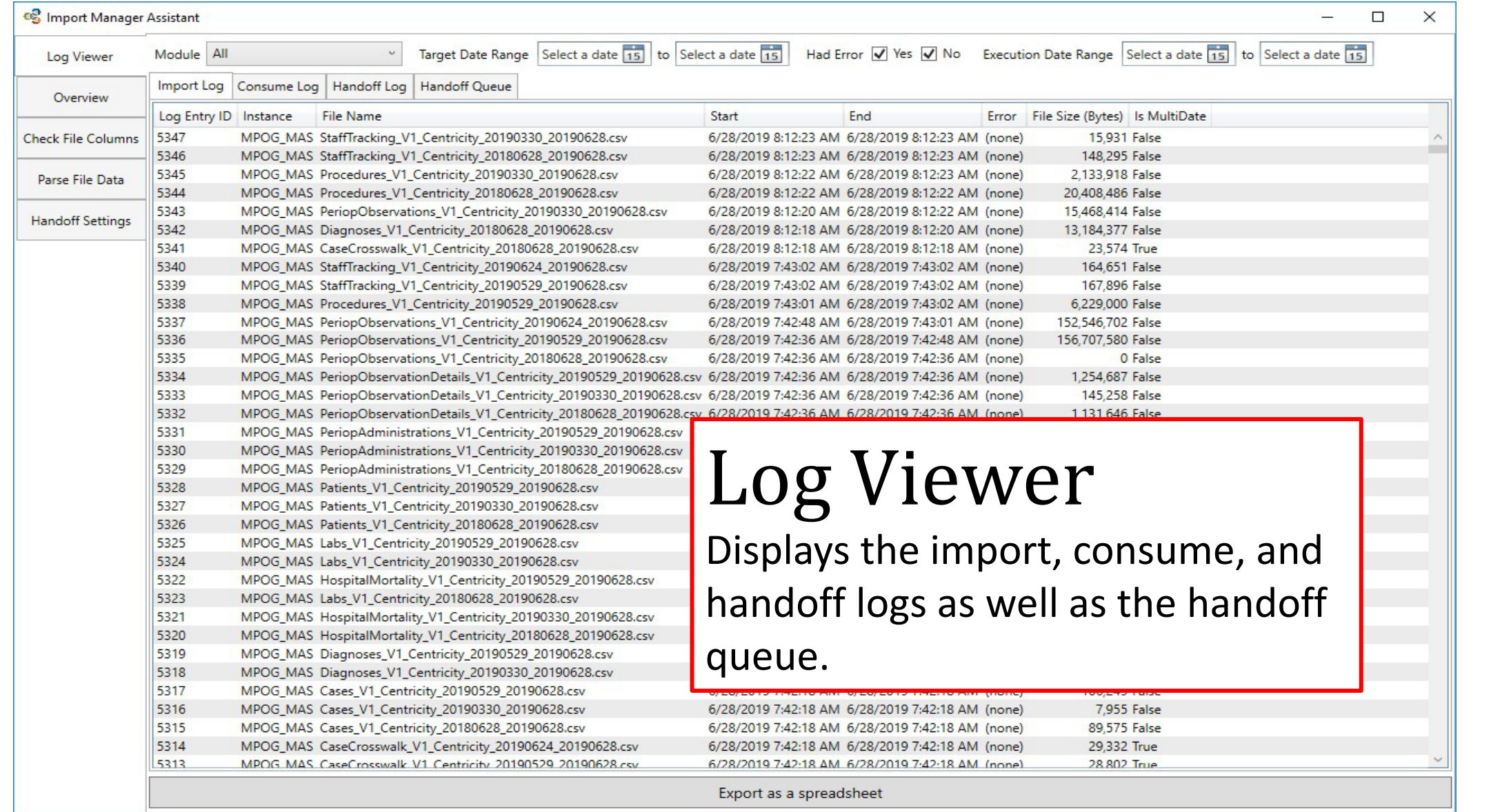

- Import Log
	- Displays the list of files that have been imported, including those with errors.
	- Files with recent errors are likely still present in the folder designated for the Import Utility and will continue to be retried until they are removed or corrected.
- Consume Log
	- Displays the list of Modules and Target Dates that have been consumed, including those with errors.
	- Errors that have been resolved will still show in the log, but any recent errors may indicate missing data and require attention.

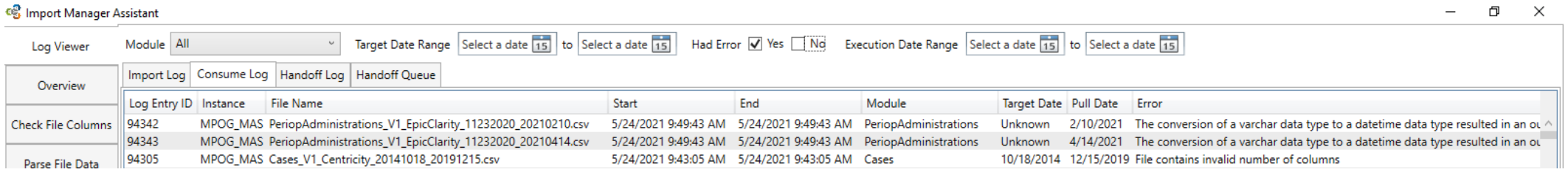

Last Updated: 5/6/2024 **Contact: [support@mpog.zendesk.com](mailto:support@mpog.zendesk.com)** 

- Handoff Log
	- Displays the modules (and corresponding Target Dates) that have been exported to the MPOG\_MAS database(s).
	- Errors that have been resolved will still show in the log, but any recent errors may indicate missing data and require attention.
- Handoff Queue
	- Displays any modules (and corresponding Target Dates) currently queued to be exported to the MPOG\_MAS database(s).
	- The assigned Priority helps indicate why the item was queued:
		- Priority 10 = New Data
		- Priority 20 = Re-Imported Data
		- Priority 30 = New Mappings
		- Priority 50 = Missing from MPOG MAS, Reason Unknown
		- Priority 60 = Missing from MPOG MAS, Reason Unknown (Patient Level Data)

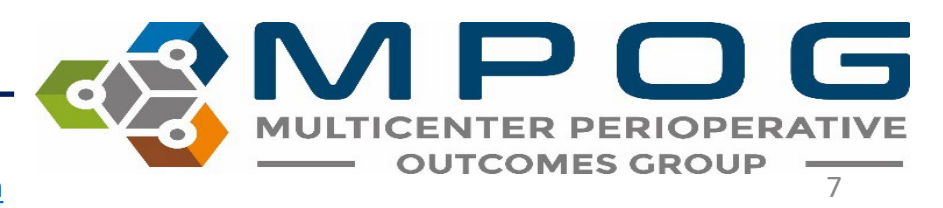

Last Updated: 5/6/2024 **Contact: [support@mpog.zendesk.com](mailto:support@mpog.zendesk.com)** 

• The filters at the top of the window allow the user to filter by a variety of criteria.

Target Date Range Select a date 15 to Select a date 15 Had Error  $\sqrt{ }$  Yes  $\sqrt{ }$  No Execution Date Range Select a date 15 to Select a date 15 Module All

- *Module*: refers to the type of data.
- *Target date range*: filters the data based on case date of service.
- *Error filtering*: allows the user to view log records with or without errors. Please keep in mind that an error that has occurred may have since been resolved.
- *Execution date range:* filters the data based on date file processing occurred

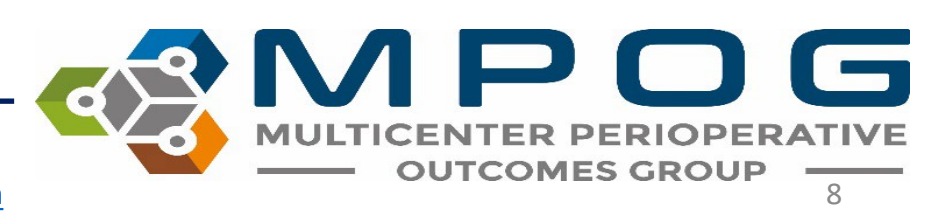

Last Updated: 5/6/2024 Contact: [support@mpog.zendesk.com](mailto:support@mpog.zendesk.com) 8

- The Log Viewer is limited to the most recent 10,000 rows from each log; however, exporting the logs as a spreadsheet has no row limit and will display all rows.
- To export the logs, click the "Export as a spreadsheet" button at the bottom of the Import Manager Assistant window.

Export as a spreadsheet

• Please include this log when contacting MPOG support about any errors encountered during the Import/Consume/Handoff processes.

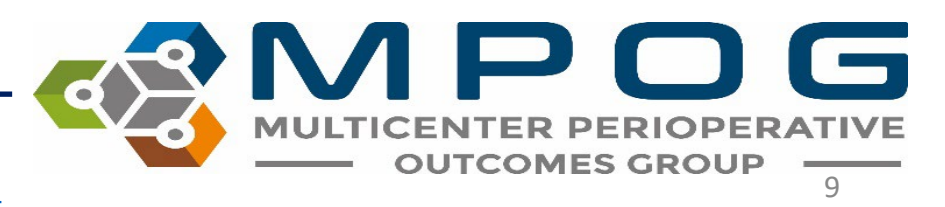

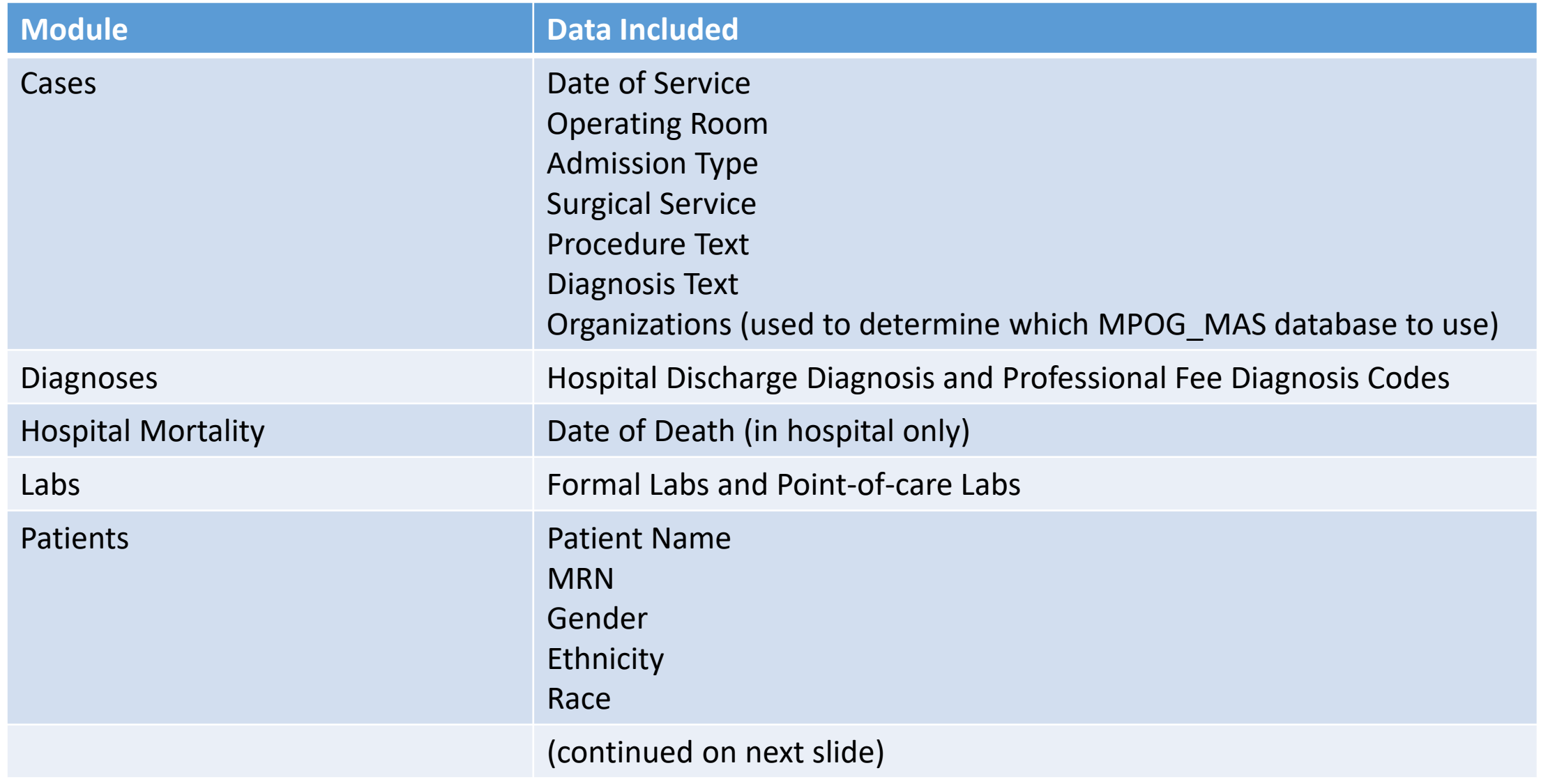

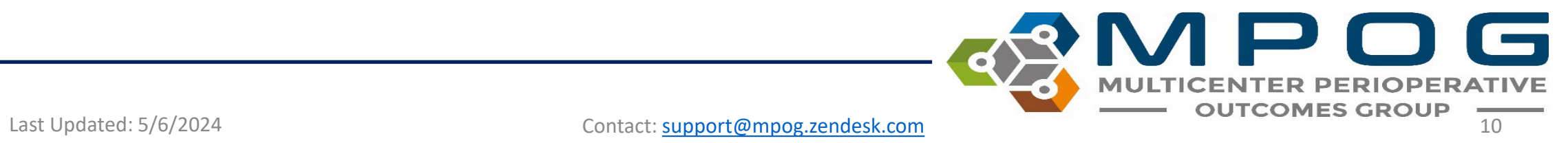

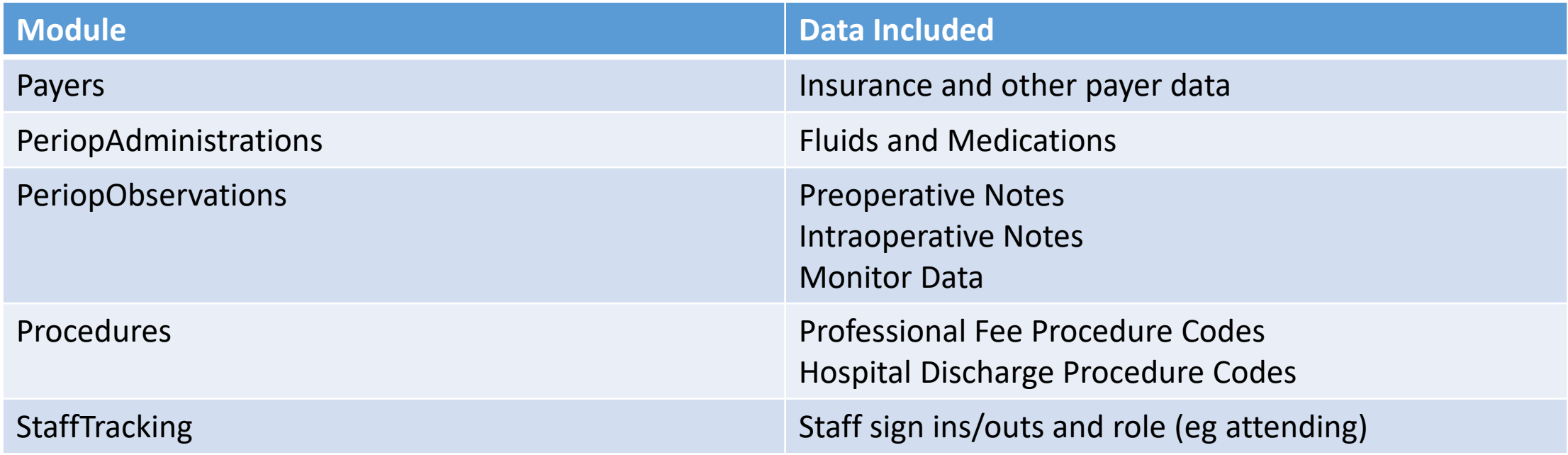

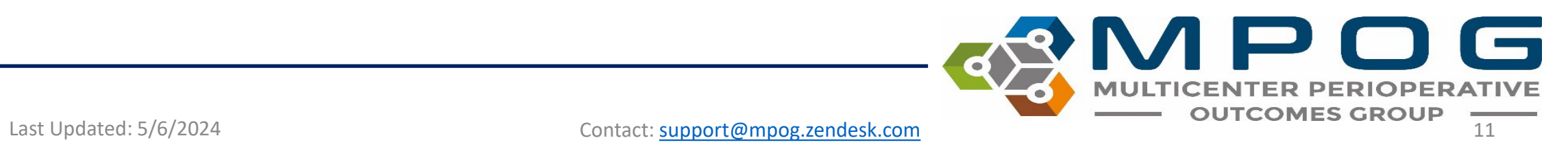

### **Overview**

• Provides a color-coded grid representing the current status of files that were imported. The main grid shows the status broken down by module or "data type" (viewed in rows) and date of service month/year (viewed in columns). Each box represents one month of data.

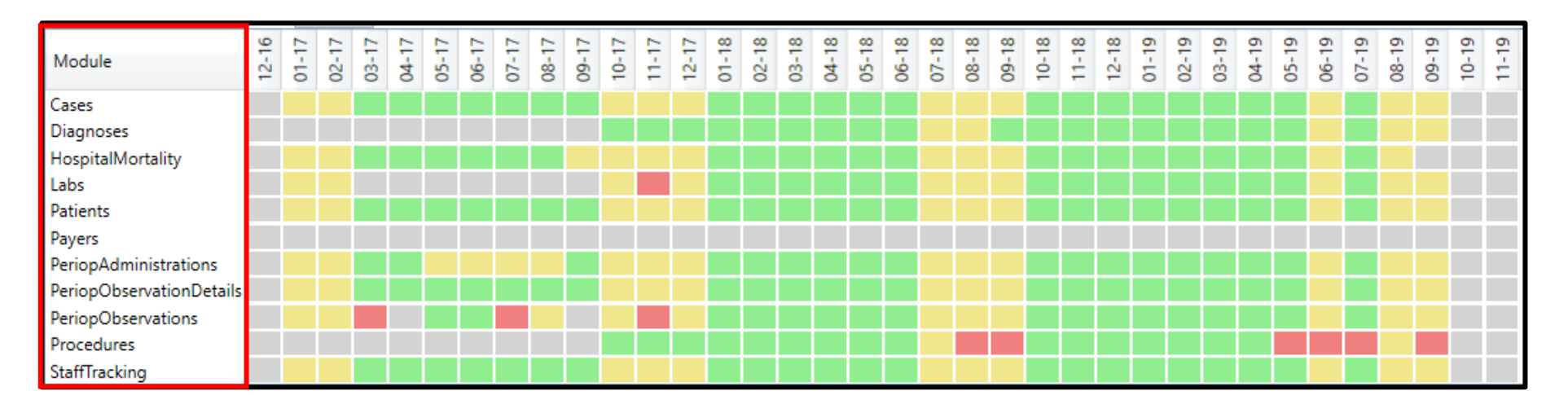

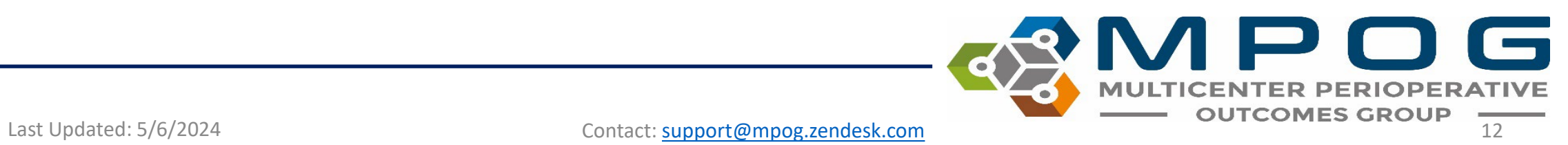

#### **The color of each box indicates the data status within each month:**

- Green- indicates data that has successfully completed all Import Manager steps. If every day of the month has successfully completed processing, display green
- Yellow- indicates data that has successfully completed some steps, but still has further steps to complete. If there are not any errors but data is still being processed for one or more days, display yellow.
- Red- indicates one or more errors. If there are any errors for any day that month, display the month as red.
- Grey- indicates missing data. If there are not any errors, no data is being processed, but there are one or more days without any data, display grey.
- Green/Grey- indicates that there is partial missing data. Some days may be green and some may be grey.

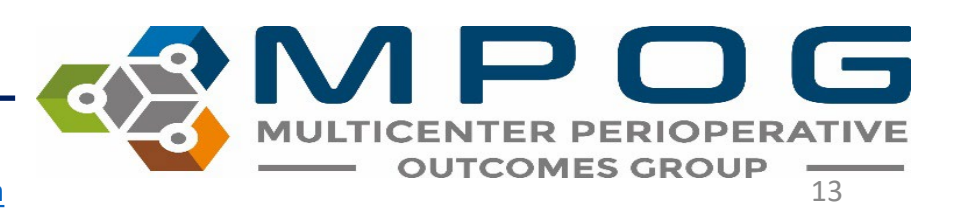

### Overview – Old Sources

- When sources stop sending data (i.e. change in billing vendor), the boxes for that source will be gray indicating no data for that month.
	- You can click on the 'Hide Old Sources' checkbox to hide any source that hasn't submitted any data in  $> 12$  months.
	- When this is turned on, any row that has not submitted data in this time frame will be hidden
	- This can be turned on or off by the user, but it will be turned off by default

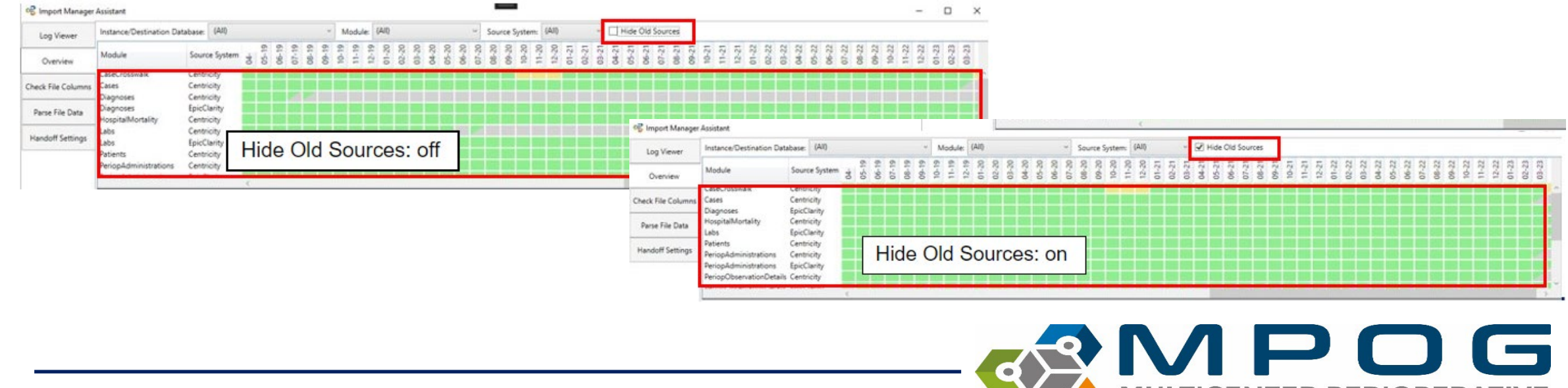

Last Updated: 5/6/2024 Contact: [support@mpog.zendesk.com](mailto:support@mpog.zendesk.com) 14

#### Clicking on any box will show the status of that module per day of that month.

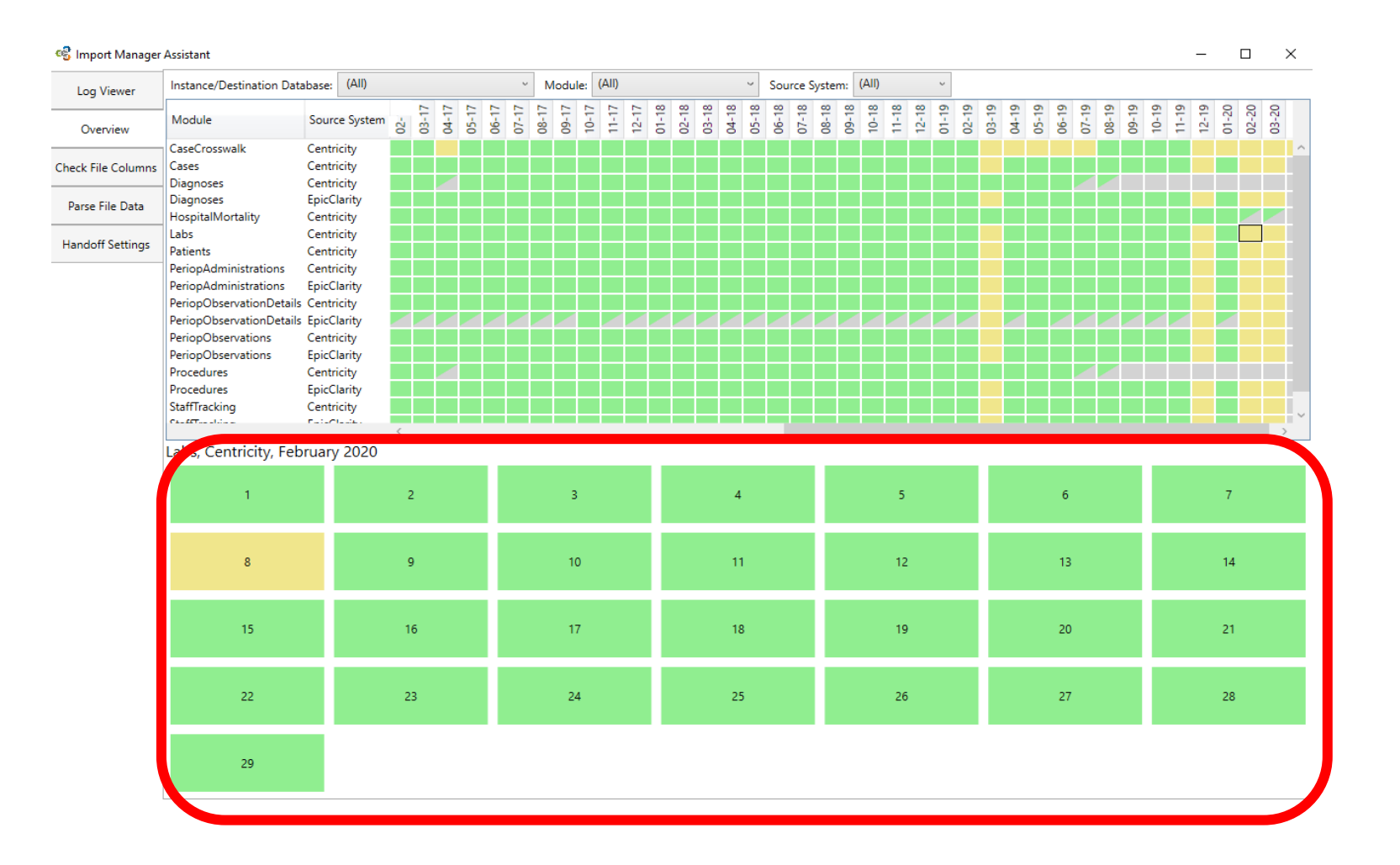

DOG  $\triangle$ **MULTICENTER PERIOPERATIVE** Last Updated: 5/6/2024 **Contact: [support@mpog.zendesk.com](mailto:support@mpog.zendesk.com) Contact: support@mpog.zendesk.com Contact: support@mpog.zendesk.com** 

- Select any day of the month to reveal the breakdown by source system.
- The source system information will tell you from where the data was extracted from (electronic health record, billing software, etc.).
- You can also see more details about where/what errors may have occurred.
- The status column will show where the data currently is in the transfer process.

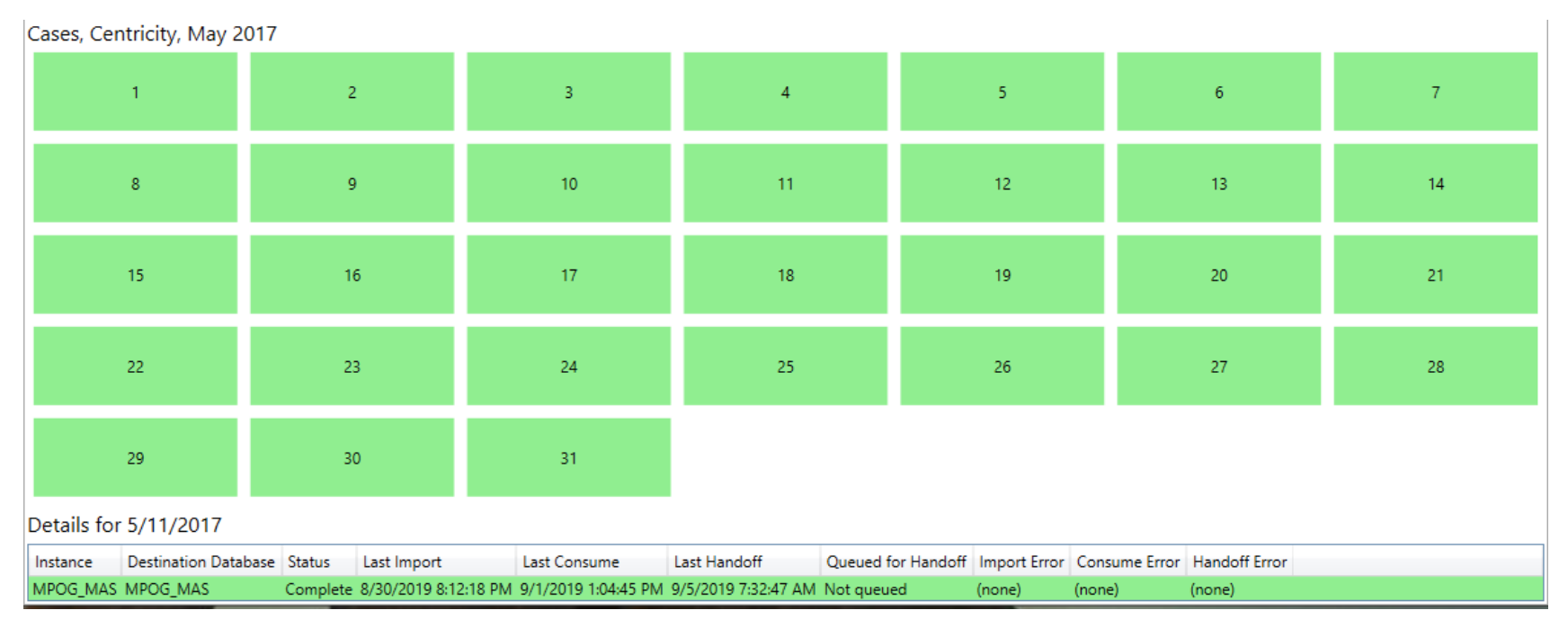

## Organizations

- Allows sites to monitor for location name updates
- Provides an overview of which locations are submitting data to MPOG, along with case counts and case dates

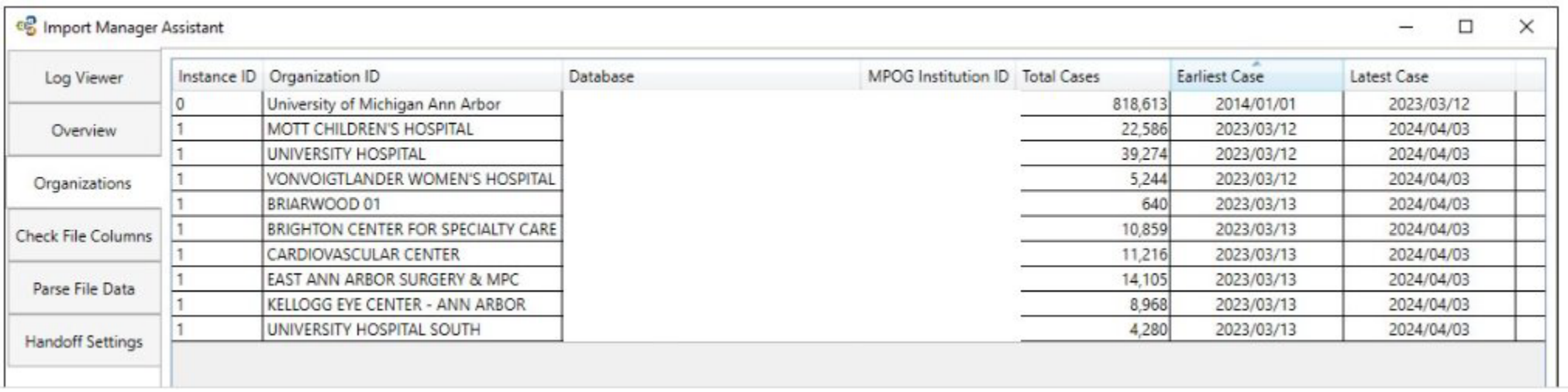

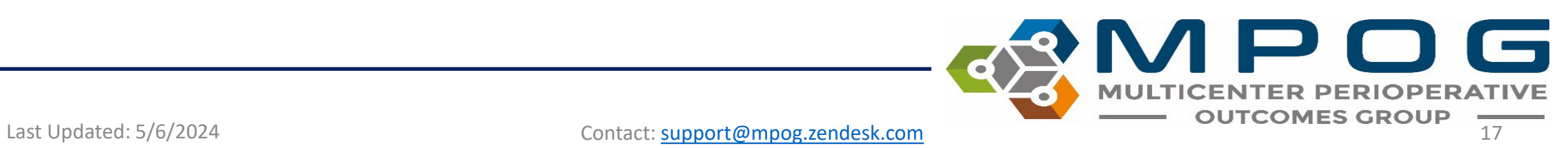

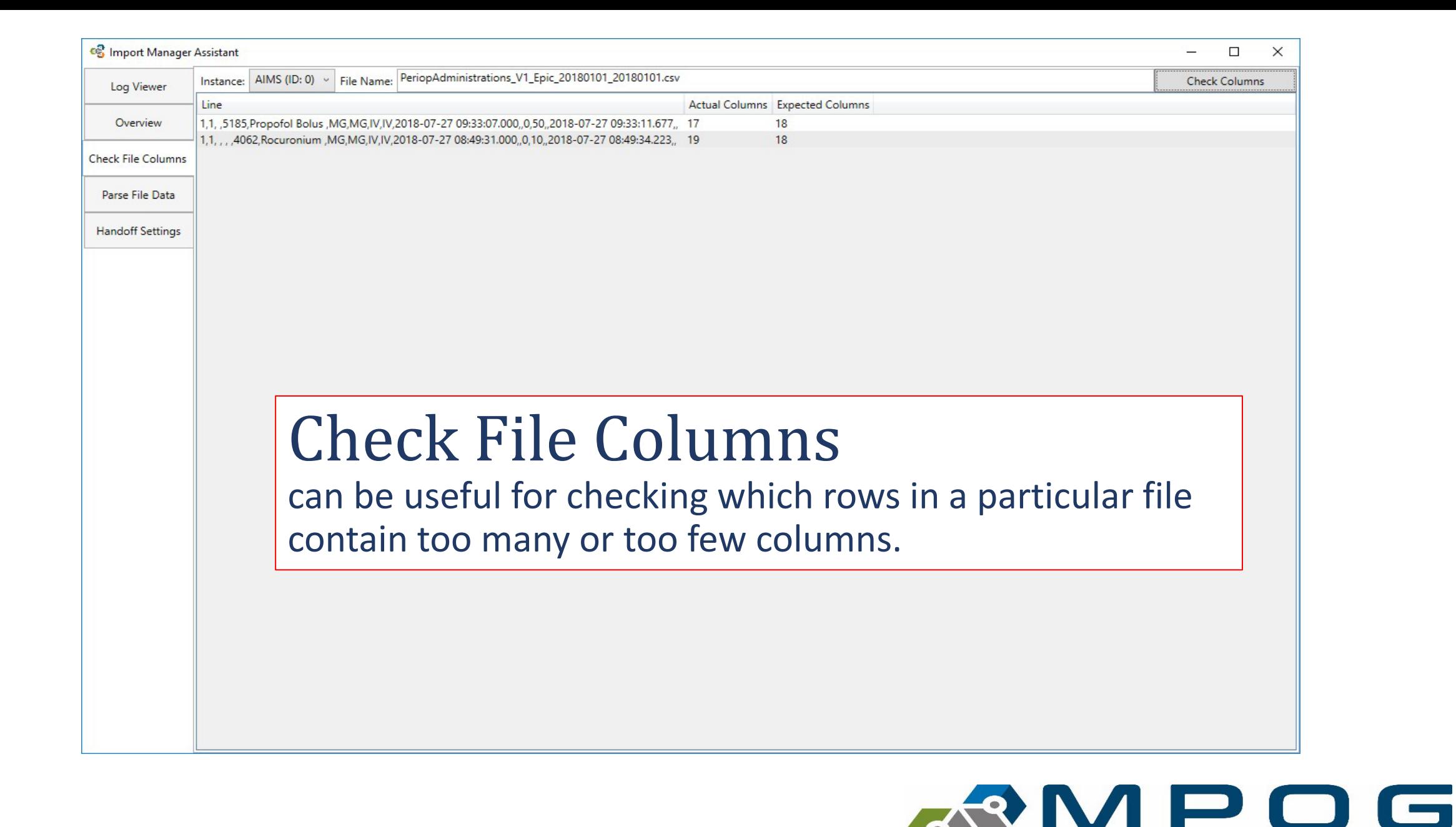

**MULTICENTER** 

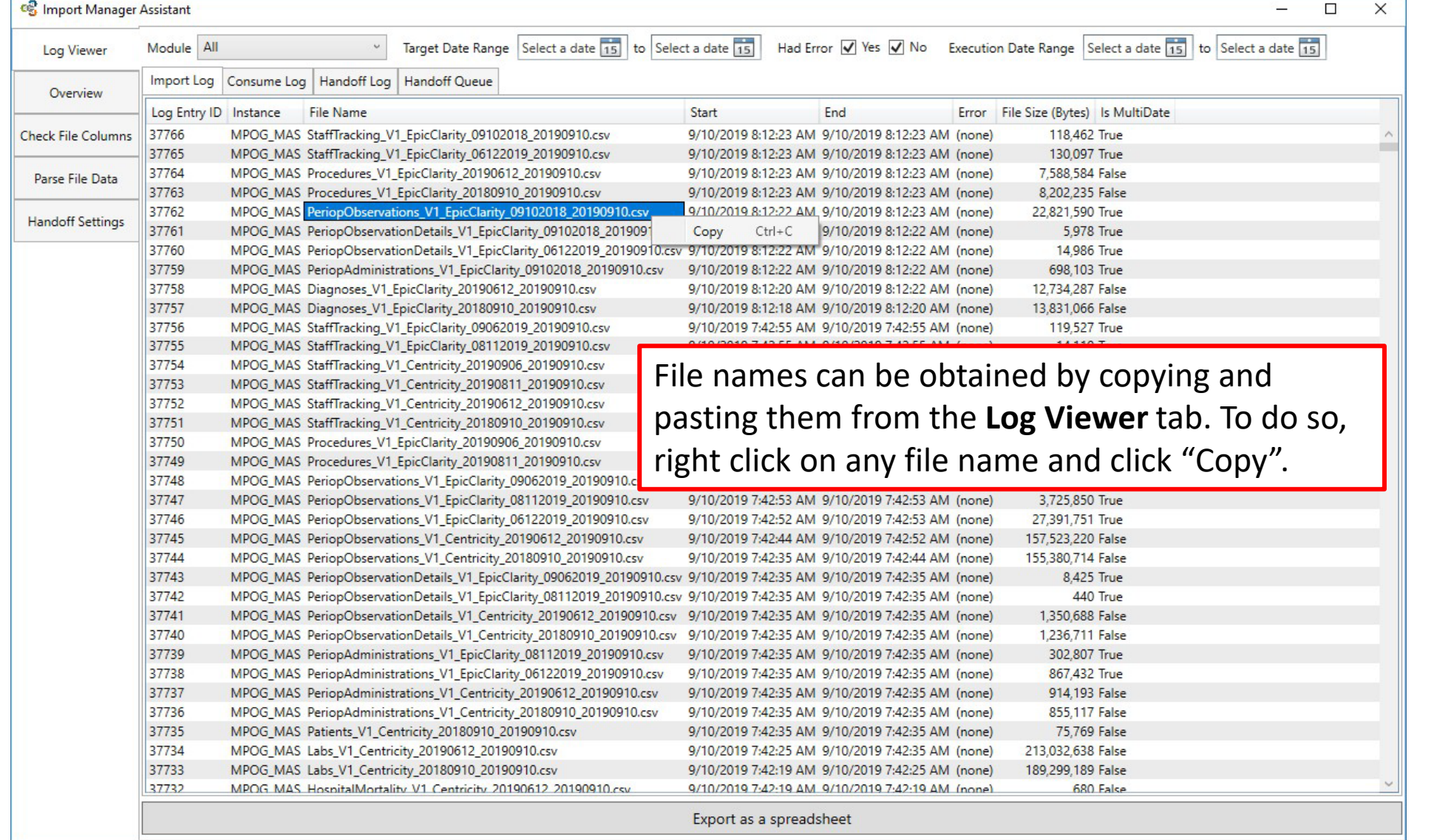

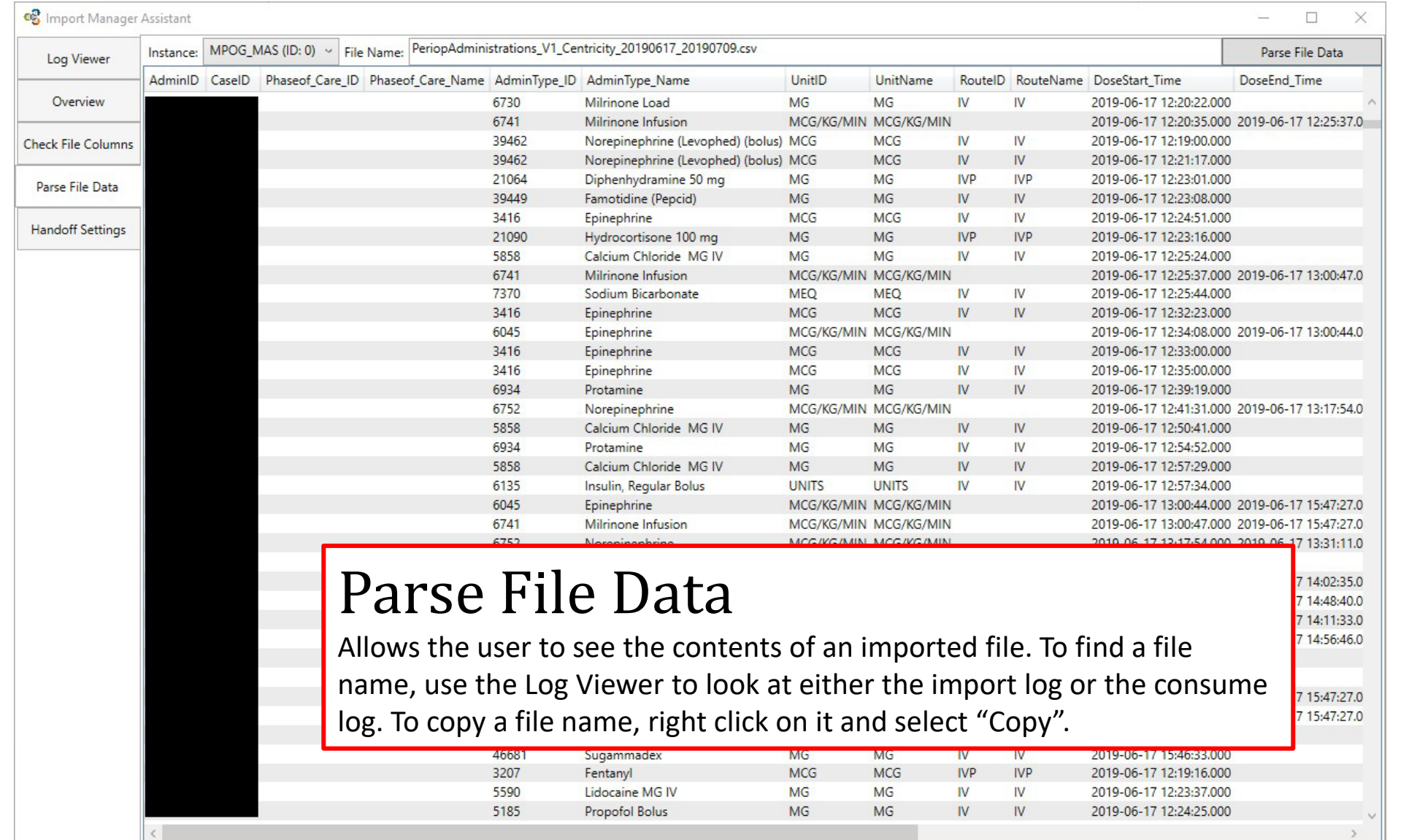

Last Updated: 5/6/2024 Contact: [support@mpog.zendesk.com](mailto:support@mpog.zendesk.com) **MULTICENTER PERIOPERATIVE** 

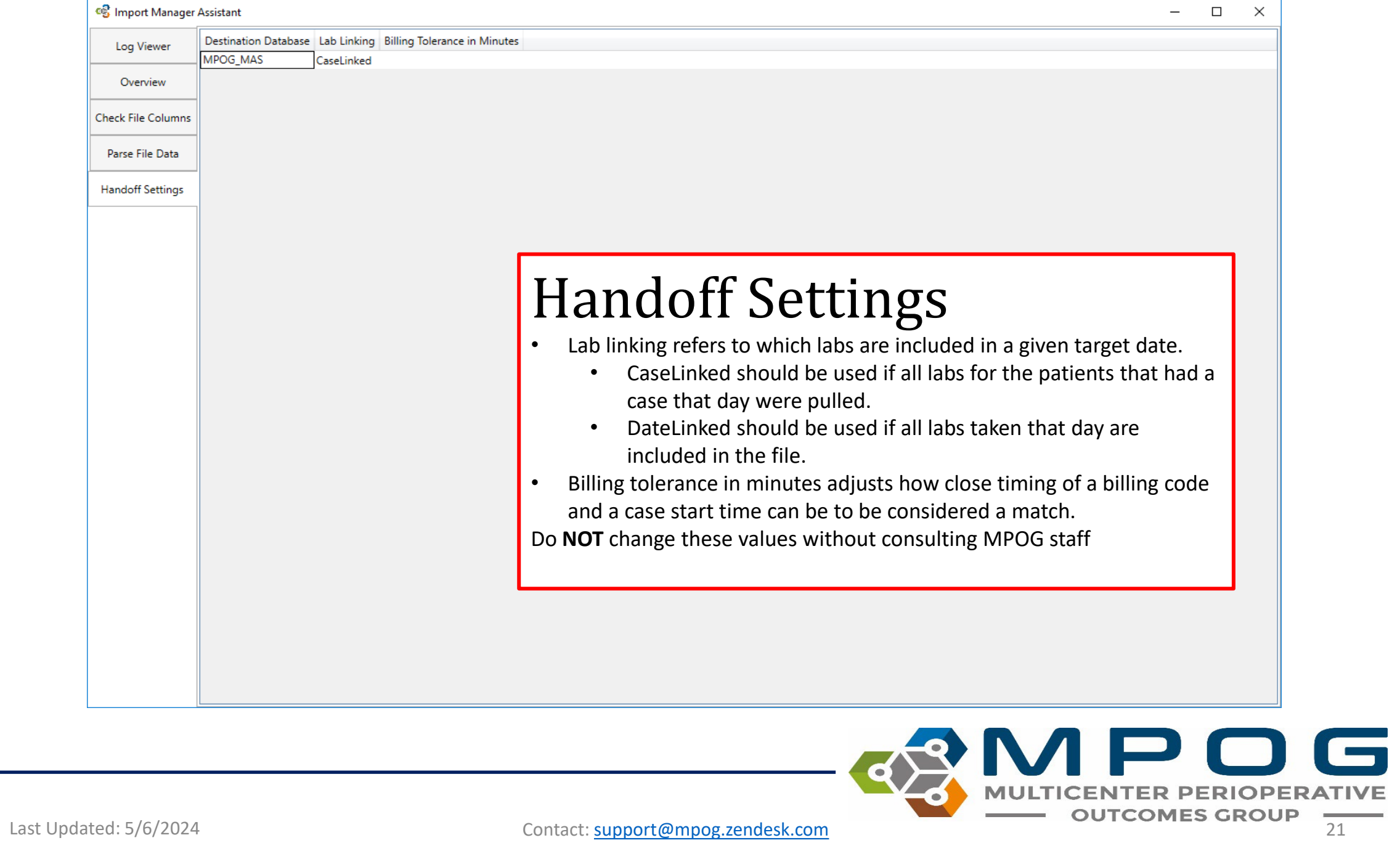